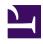

## 12- SHARING CONTENT through social networks (Twitter, Facebook, etc)

SHARING CONTEN means sending a Page of the WIKI to a social network such as TWITTER or FACEBOOK so that other people can access it from the social network itself. In order to do that, you place the cursor over the *SHARE* button (right of the page). A window will open within which you can choose the social network you want this future to be sent to (as web page).

After selecting the social network of your choice, another window will open: the window of the network itself. From this point on, follow the instructions of the network (it will ask you to insert the HYPERLINK address, email address, etc.).